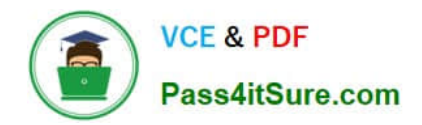

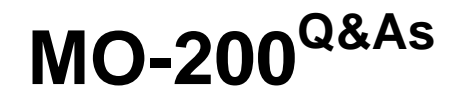

Microsoft Excel (Excel and Excel 2019)

# **Pass Microsoft MO-200 Exam with 100% Guarantee**

Free Download Real Questions & Answers **PDF** and **VCE** file from:

**https://www.pass4itsure.com/mo-200.html**

100% Passing Guarantee 100% Money Back Assurance

Following Questions and Answers are all new published by Microsoft Official Exam Center

**C** Instant Download After Purchase

**83 100% Money Back Guarantee** 

365 Days Free Update

800,000+ Satisfied Customers

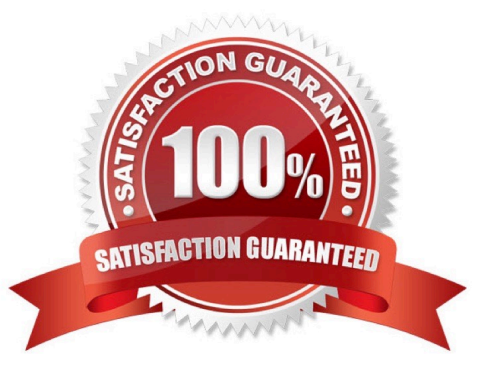

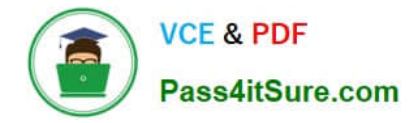

## **QUESTION 1**

You are revising a sales summary report for Northwind Traders.

On the ''Summary'

Correct Answer: A

Conditional formatting, highlight cell rules, greater than and then pick the color.

#### **QUESTION 2**

On the ''Authors'

Correct Answer: A

=IF(books sold>10,000, "500", "100"). Select and drag to apply to other rows

## **QUESTION 3**

You are compiling data about courses at Bellows College.

On the ''Last Semester'

Correct Answer: A

Click wrap text.

## **QUESTION 4**

On the ''Instructional Hours'

Correct Answer: A

Home tab, cells group, click format. Click column width.

## **QUESTION 5**

On the ''New Policies'

Correct Answer: A

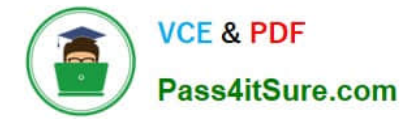

Click design and press total row. Click and drag.

# **QUESTION 6**

On the ''Prices'

Correct Answer: A

 $=\frac{1}{2}$ 

## **QUESTION 7**

On the ''Enrollment'

Correct Answer: A

Select a blank cell and press insert. Pick column sparklines. Select the data range. Click and drag the bottom right corner for more.

## **QUESTION 8**

On the ''Summary'

Correct Answer: A

Right click inside chart. Press select data. Press add. Add series name and series value (make sure to delete previous data.

#### **QUESTION 9**

On the ''Next Semester'

Correct Answer: A

[Send us your suggestions on it.]

## **QUESTION 10**

On the ''New Policies'

Correct Answer: A

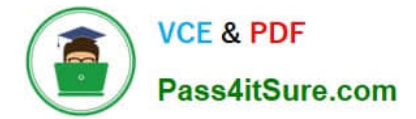

=COUNTIFS(\*\*\*

[MO-200 PDF Dumps](https://www.pass4itsure.com/mo-200.html) [MO-200 VCE Dumps](https://www.pass4itsure.com/mo-200.html) [MO-200 Study Guide](https://www.pass4itsure.com/mo-200.html)